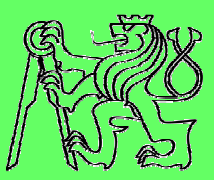

# **How to create accessible SW**

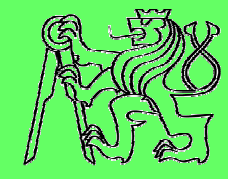

#### **Zdeněk Míkovec**

 dept. of computer graphics and interactionCzech Technical University in Prague

#### **What it means accessible?**

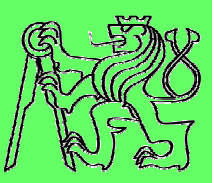

#### **Visual impairment**

- **control: keyboard navigation**
- nrecentation: audio/hantie: **presentation: audio/haptic; large graphics**
- **data input: keyboard, gestures**

#### **Motor impairment**

- **control: large controls for direct manipulation (mouse, touch), keyboard navigation**
- nrosantation: <no limitations **presentation: <no limitations>**
- **data input: keyboard, virtual keyboard, voice, direct manipulation**
- **Hearing impairment**  $\mathcal{L}$ 
	- **control: keyboard/mouse navigation**
	- **presentation: visual/haptic**
	- **data input: keyboard, direct manipulation (mouse, touch)**

#### **What it means accessible?**

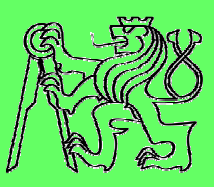

## **What about combinations?**

- **Deaf-blind impairment**
- **Motor-blind impairment**
- **Motor-deaf impairment**

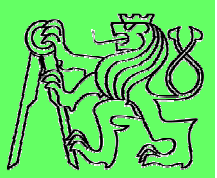

# **Accessible RIA**

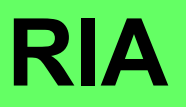

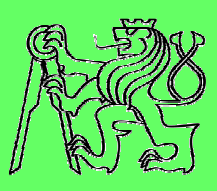

## **What is Rich Internet Application (RIA)?**

- **New approach on Internet**
- **Websites look more like desktop applications**
	- **Online documents**
	- **E-mail**
	- **Instant messaging**
	- **Calendar**
	- **Social networking**
- **Rumber of RIA rapidly increasing**
- **Possible benefits for handicapped people working with Internet**

#### **RIA +/-**

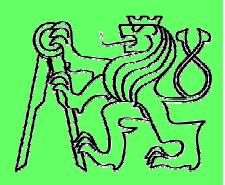

#### $\mathcal{L}_{\mathcal{A}}$ **RIA pros**

- **Higher comfort**
	- **Suggestions**
	- **Immediate feedback**
- $-$  Better user experience
	- **Drag&Drop**
	- **Sophisticated components (tree, collapsible panel)**
- **Dynamics**
	- **Chat**
	- **Shared data**
	- Ξ **Collaboration**

#### **RIA cons**

- $-$  Not transparent
	- **Many concurrent changes**
	- **Complex components**
- **Unclear structure**
	- **Content (not in HTML)**
	- **Semantics in code of scripts**
- **Problematic keyboard navigation**
- **Difficult controlling of components**
- **Dependency on JavaScript**

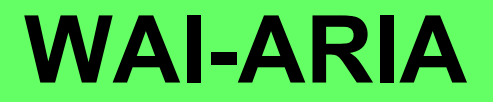

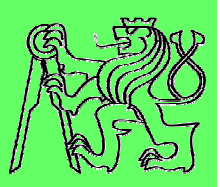

- **RIA is less accessible than "standard" web pages**
	- $-$  How this can be solved?
- $\mathcal{L}_{\mathcal{A}}$  **Web Accessibility Initiative (WAI)**
	- **part of W3C consortium**
- **Accessible Rich Internet Application suite of W3C (WAI-ARIA)**
	- **Working draft**
	- **Recommendations on how to make RIA accessible**
		- **Additional metadata**
		- **Bring back the semantics into HTML code**
	- **No restrictions on current functionality**

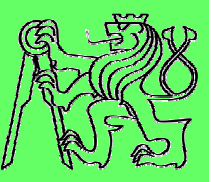

- $\mathcal{L}_{\mathcal{A}}$ **Keyboard-only operation impossible**
- $\overline{\phantom{a}}$  **Orientation in content**
	- **Missing appropriate labels**
	- **Hiding of some content without announcement**
		- **Tab panels**
		- **Collapsible panels**
- $\mathcal{L}_{\mathcal{A}}$  **Controlling of UI components**
	- **Wrong or missing tab order**
	- **Focus stacking or disappearing**
	- **Wrong or missing status announcement** 
		- **Checkbox**
		- $\mathbf{r}$ **Radio Button**
		- **Slider**

**aria-labeledbyaria-expanded**

**tabindex**

**checked**

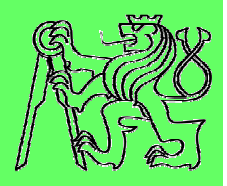

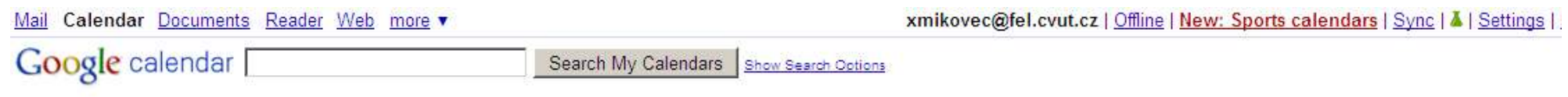

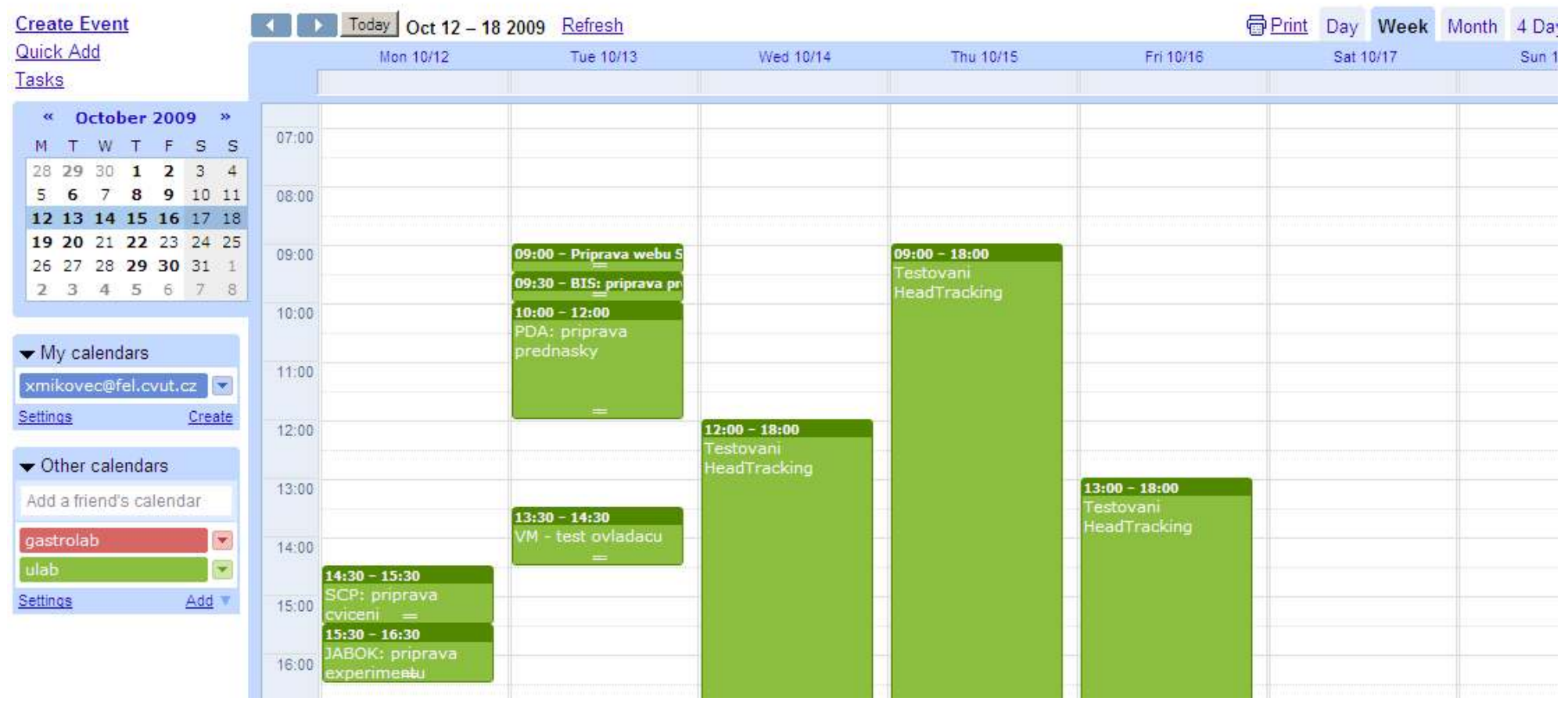

**Create Event** Quick Add Tasks

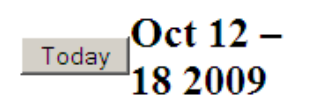

Print RefreshTo see a more concise version of your calendar, optimized for printing, click the printer icon to the left (Acrobat Reader req'd)

Search Results Day Week Month 4 Days

#### Date selector Mon 10/12Tue 10/13Wed 10/14Thu 10/15Fri 10/16Sat 10/17Sun 10/18

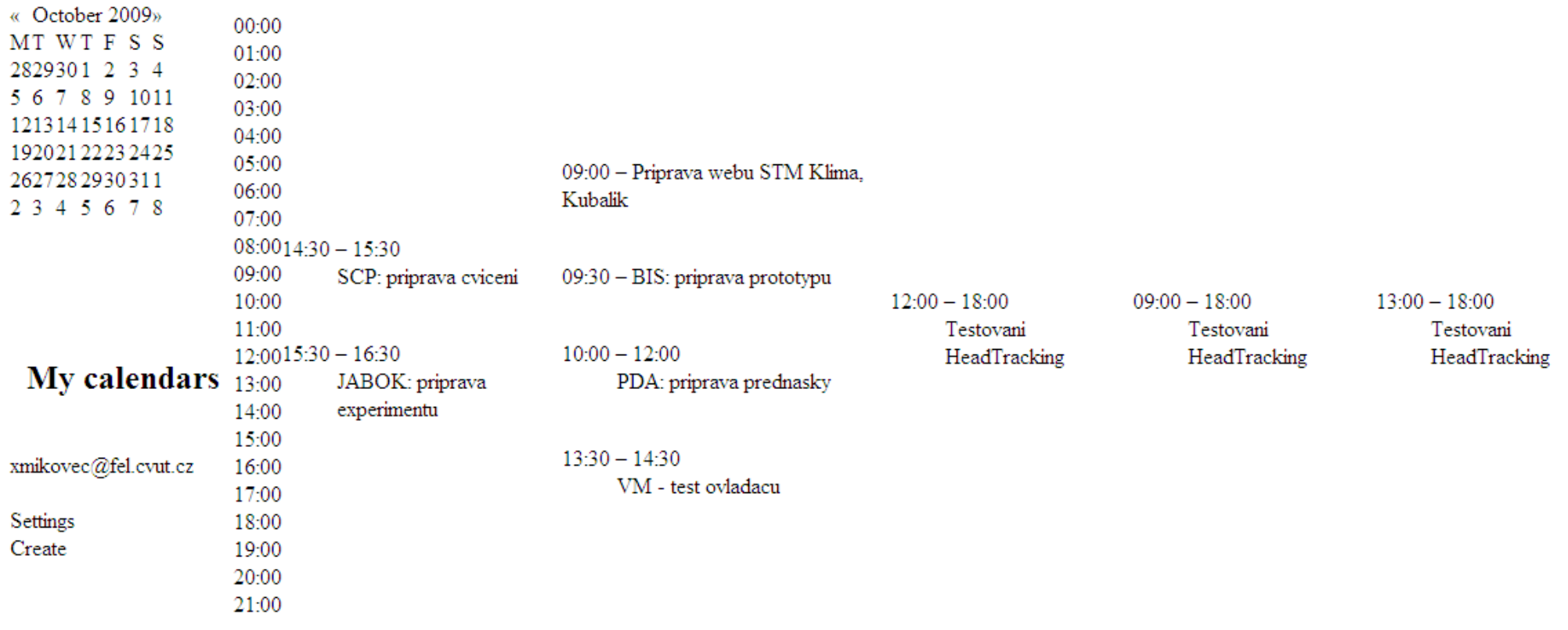

**RIA and a11y**

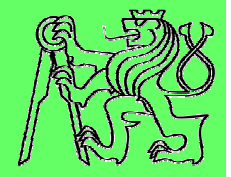

#### **RIA and a11y**

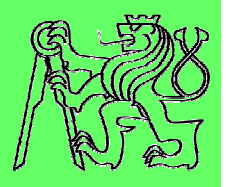

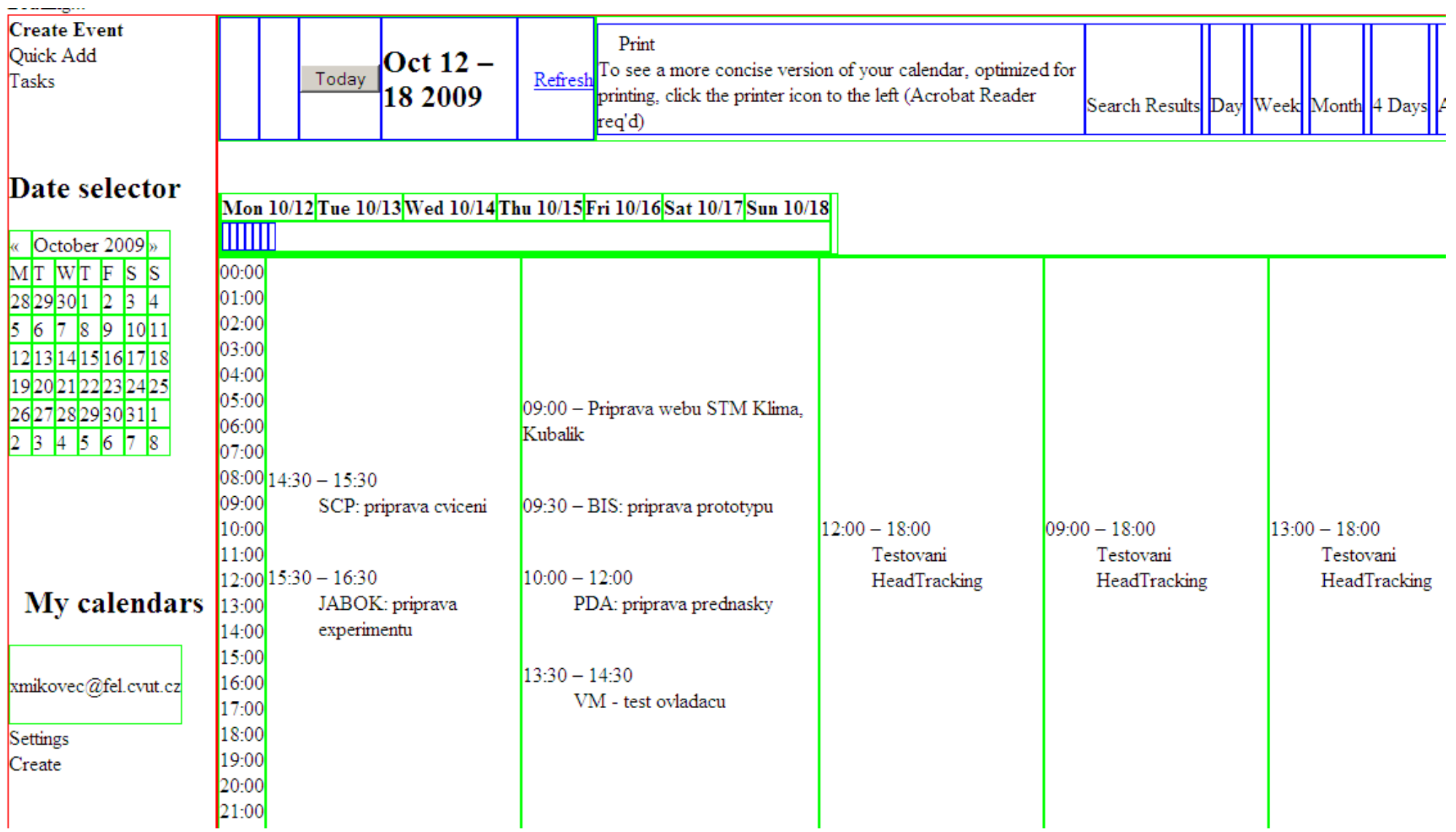

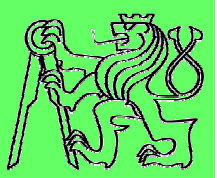

# **Creation of ARIA**

## **Rich environment of RIA**

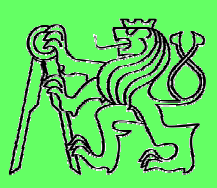

- $\blacksquare$  **Modern RIA applications are build from components**
	- **Tree**
	- **Tabs**
	- **Accordion**
	- **Grid**
	- **etc.**

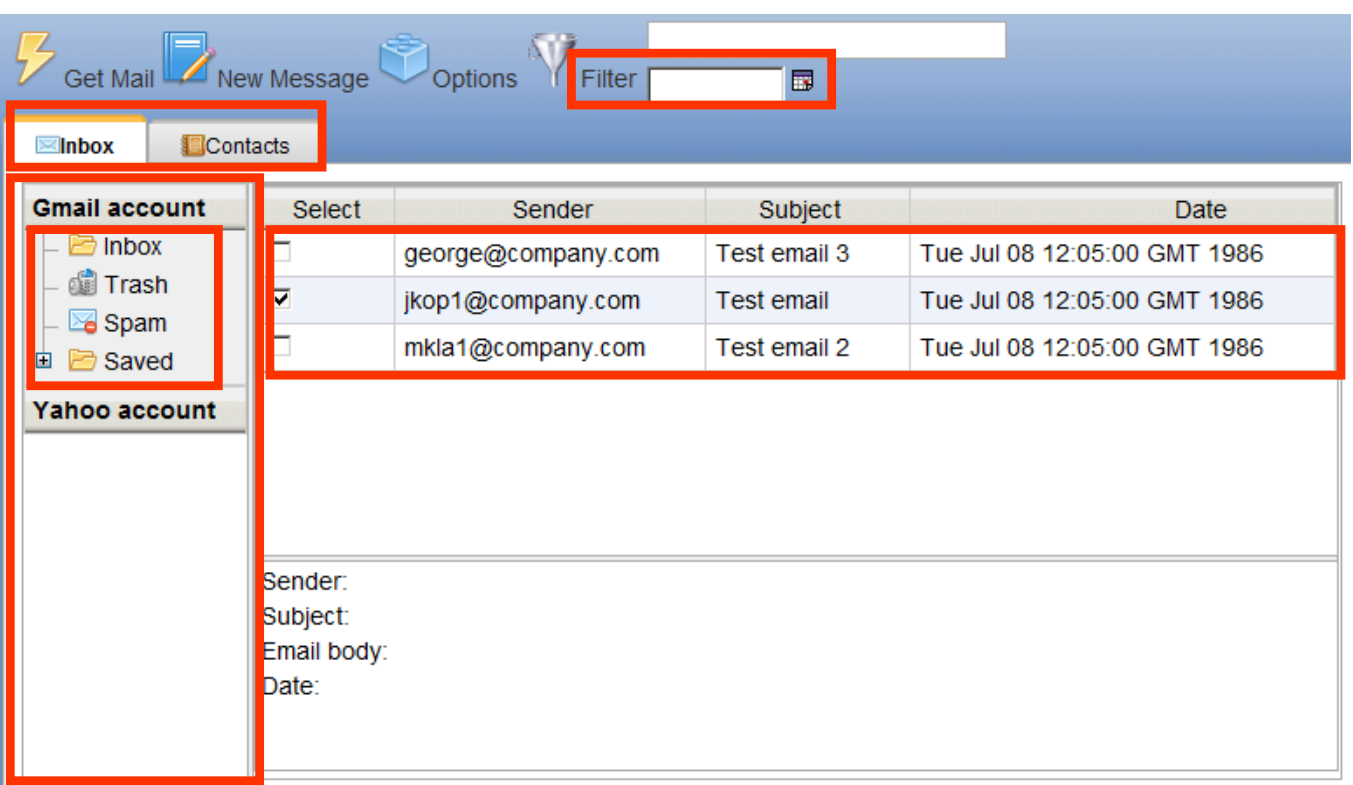

#### **Rich world of RIA**

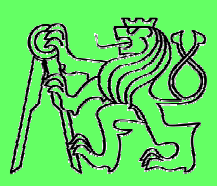

- **Web environment is extremely variable**
- **Accessibility depends on:**
	- **Type of OS**
		- **Windows, Linux, Mac, ...**
	- **Type of Web browser**
		- **Firefox, IE, Safari, Chrome, ...**
	- **Type of Screen reader**
		- **Jaws, NVDA, Orca, ...**
- $\mathcal{L}_{\mathcal{A}}$ **No configuration is 100% ARIA compliant**

#### **Three steps towards accessible RIA**

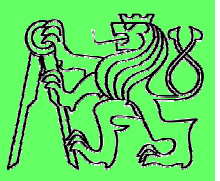

- **1.Accessibility of RIA components**
- **2.Accessibility of RIA applications**
- **3.Testing of application accessibility**

#### **Three steps towards accessible RIA**

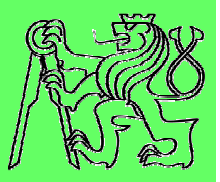

#### **1.Accessibility of RIA components**

- 2. Accessibility of RIA applications
- 3.Testing of application accessibility

## **Offline component prototype**

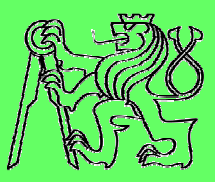

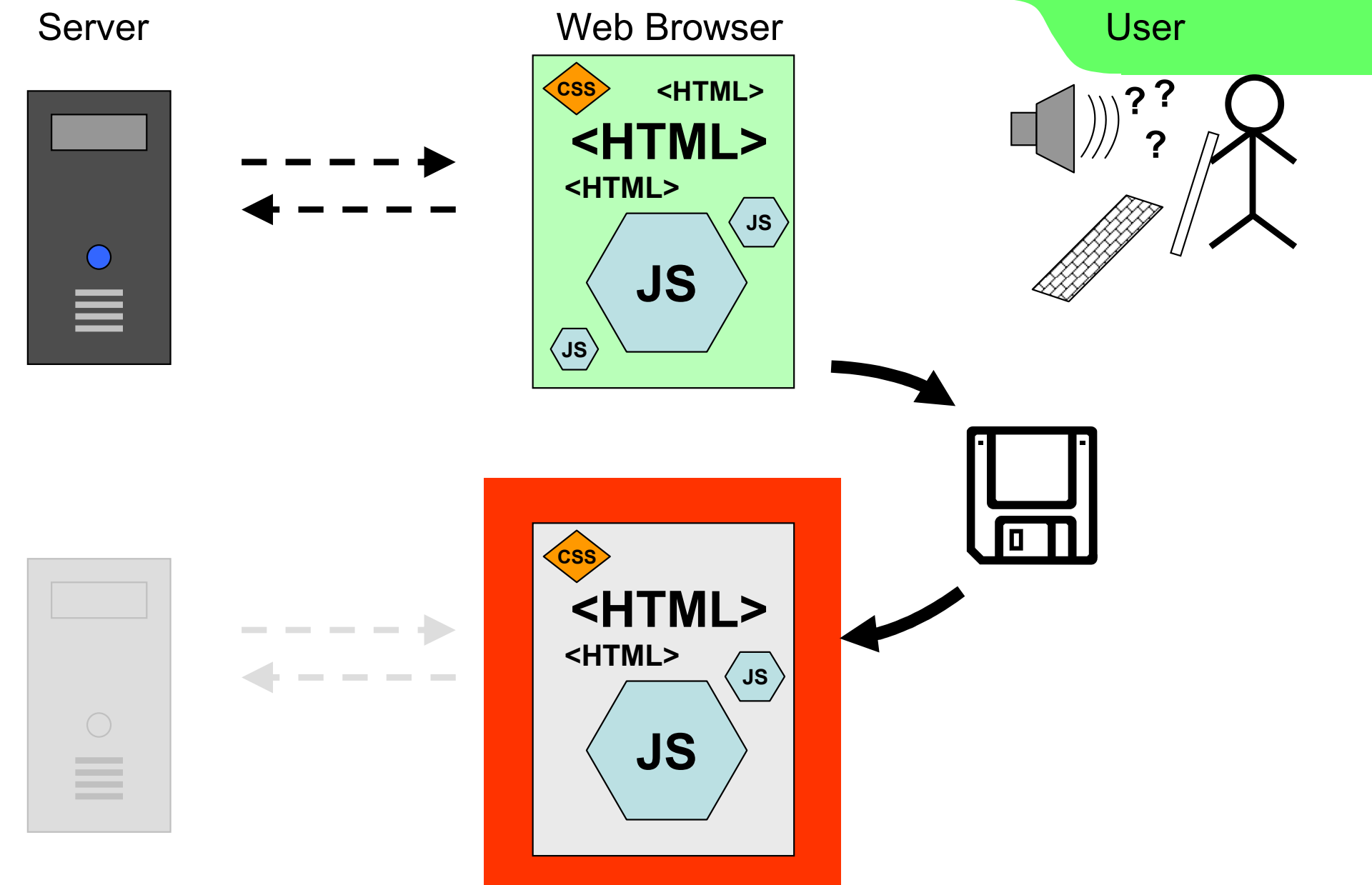

### **Offline component prototype**

≡

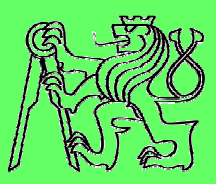

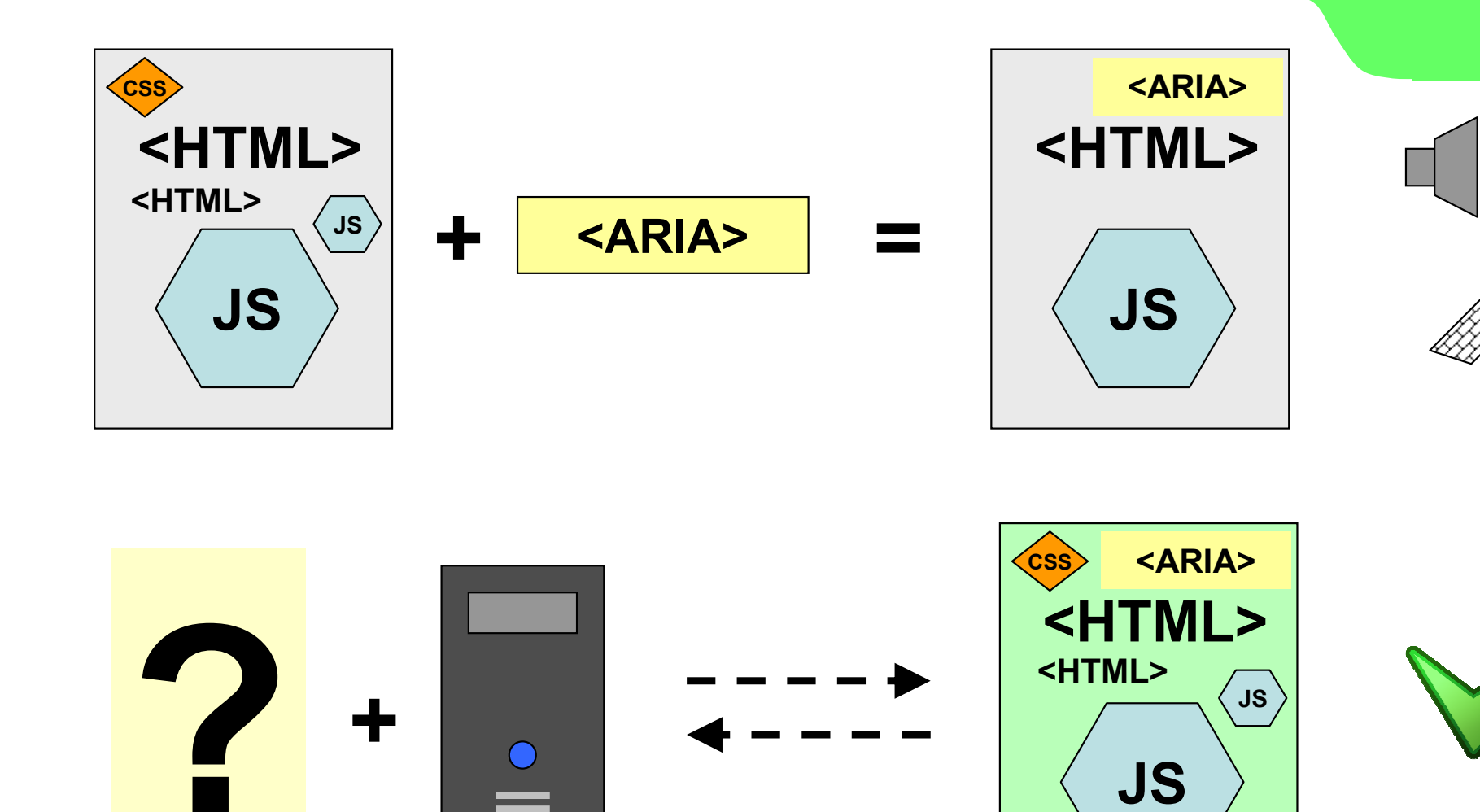

**JS**

#### **Accessibility of RIA components**

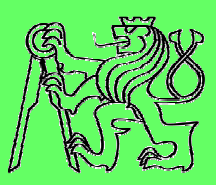

- **1.Create offline component prototype**
- **2.Simplify the component architecture**
- **3. Add WAI-ARIA attributes into offline component prototypes**
	- **Implementing ARIA attributes**
	- **Implementing keyboard navigation**
- **4. Implement changes back to the server**
	- **Test whether results are accessible**

#### **Three steps towards accessible RIA**

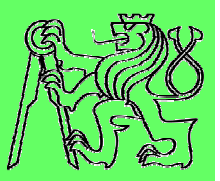

- 1.Accessibility of RIA components
- **2.Accessibility of RIA applications**
- 3.Testing of application accessibility

#### **Issues to be implemented**

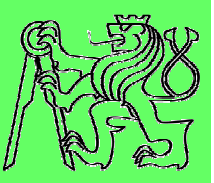

- $\mathcal{L}_{\mathcal{A}}$ **Navigation on the page**
- **Relationships between components**
- **Dynamic changes of presented information**
- **Created set of 11 heuristics based on Nealson's usability heuristics**

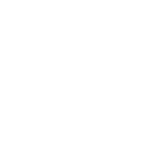

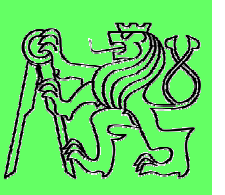

- **1.Design with screen reader modes in mind**
- **Provide text alternative for all non-textual elements 2.**
- **3.Use headings to mark important areas**
- **4.Handle hidden section appropriately**
- **Communicate important information and feedback as soon as 5.possible**
- **Create proper linkage of controls, labels and messages6.**
- **7.Distinguish all components**
- **8. Define complete keyboard operation and where possible, standardize**
- **Define document structure with ARIA landmarks9.**
- **10. Provide a logical tab order**
- **11. Use buttons for functions and links for linking**

1.

**2.**

**6.**

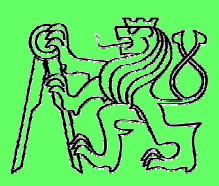

 Design with screen reader modes in mind**Provided tracers and anomer assistive fechnologies 3.Example 19 and the web page are accessible at least with "virtual respectively" 4.Handle his was page are assessing at least with virtual cursor" and <b>"forms mode**". In forms mode all **5.Communication in the form area must be linked to one of soon as possible C** and normalized and messages of accompany. Screen readers and another assistive technologies use **several browsing modes**. Make sure all parts of the form elements as a label or description.

- **7.Distinguish all components**
- **8. Define complete keyboard operation and where possible, standardize**
- **Define document structure with ARIA landmarks9.**
- **10. Provide a logical tab order**
- **11. Use buttons for functions and links for linking**

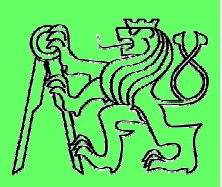

- **1.Design with screen reader modes in mind**
- 2. Provide text alternative for all non-textual elements **3.Liste heads in a reading in the mark is a reading to mark in a local elements that carry Handle Hidden Strought School**<br>The contribution of the contribution of the contribution of the contribution of the contribution of the contribution of the contribution of the contribution of the contribution of the contri **4.Communicate information information and feedback as soon as and feedback as soon as 5.possible**  purposes.**6.Create purposes.** Labels and messages of controls, labels and messages and messages and messages and messages and messages and messages and messages and messages and messages and messages and messages and messages and mes information to the user should have a textual alternative available. The only **exception** is when a non-textual element is used for **decoration** or layout

- **7.Distinguish all components**
- **8. Define complete keyboard operation and where possible, standardize**
- **Define document structure with ARIA landmarks9.**
- **10. Provide a logical tab order**
- **11. Use buttons for functions and links for linking**
- **1.Design with screen reader modes in mind**
- **Provide text alternative for all non-textual elements 2.**
- 3.Use headings to mark important areas
- **4.**Headings are the only elements with various levels of
- . <u>I importance. They are often **used to scan the** soon as as a soon as a structure to the soon as a structure to the soon as a structure to the soon as a structure to the soon as a structure to the soon as a structure to </u> **5.content** and should be used when possible to denote **Create proper linkage of controls, labels and messages**sections.**6.**
- **7.Distinguish all components**

- **Define complete keyboard operation and where possible, 8.standardize**
- **Define document structure with ARIA landmarks9.**
- **10. Provide a logical tab order**
- **11. Use buttons for functions and links for linking**

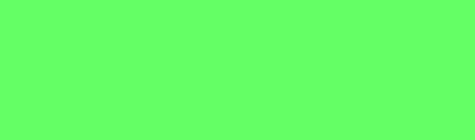

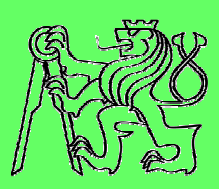

#### **1.Design with screen reader modes in mind**

- **Provide text alternative for all non-textual elements 2.**
- **3.Use headings to mark important areas**
- 4.Handle hidden section appropriately
- **5.Communicate in Showing larger section move focus to the soon as a section of the soon as possible 6.Create properties and messages and messages and messages and messages and messages and messages and messages a** section. When showing a **tooltip** all content should
- **7.**
- **Define complete keyboard operation and where possible, 8.standardize**
- **Define document structure with ARIA landmarks9.**
- **10. Provide a logical tab order**

**Distinguish all components**

**11. Use buttons for functions and links for linking**

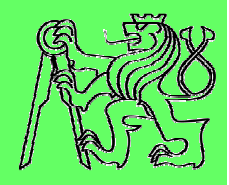

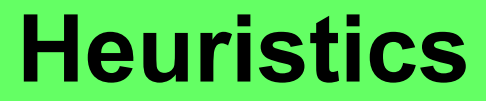

- **1.Design with screen reader modes in mind**
- **Provide text alternative for all non-textual elements 2.**
- **3.Use headings to mark important areas**
- **4.Handle hidden section appropriately**
- Communicate important information and feedback as soon as 5.possible
- **6.**<u>Create properties in the flue validation where possible the</u> dive **7.Pigdions** to communicate asynchronous messages. **Define complete keyboard operations operations of the whole**, Use **on-the-fly validation** where possible. Use **live**

**standardize**

**8.**

- **Define document structure with ARIA landmarks9.**
- **10. Provide a logical tab order**
- **11. Use buttons for functions and links for linking**

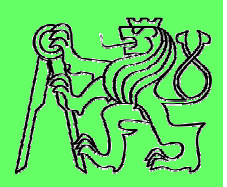

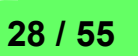

- **1.Design with screen reader modes in mind**
- **Provide text alternative for all non-textual elements 2.**
- **3.Use headings to mark important areas**
- **4.Handle hidden section appropriately**
- **Communicate important information and feedback as soon as 5.possible**
- Create proper linkage of controls, labels and messages6.
- **7.**

**8.**

 **Distinguish all componentsDefine complet** menus with corresponding **dynamically and the post**ible, **standardizeloaded sections** using aria-controls.

- **Define document structure with ARIA landmarks9.**
- **10. Provide a logical tab order**
- **11. Use buttons for functions and links for linking**

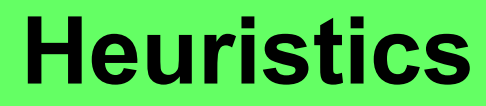

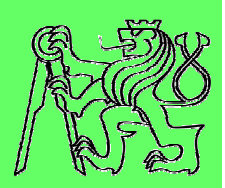

- **1.Design with screen reader modes in mind**
- **Provide text alternative for all non-textual elements 2.**
- **3.Use headings to mark important areas**
- **4.Handle hidden section appropriately**
- **Communicate important information and feedback as soon as 5.possible**
- **Create proper linkage of controls, labels and messages6.**
- 7.Distinguish all components
- **Define complete keyboard operation and where possible, 8.All components** that have their **Roles** identified in **9.Define 10 Nove document Structure Marked using appropriate Role.**
- **10. Provide a logical tab order**
- **11. Use buttons for functions and links for linking**

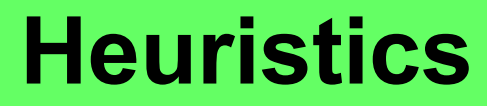

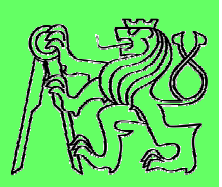

- **1.Design with screen reader modes in mind**
- **Provide text alternative for all non-textual elements 2.**
- **3.Use headings to mark important areas**
- **4.Handle hidden section appropriately**
- **Communicate important information and feedback as soon as 5.possible**
- **Create proper linkage of controls, labels and messages6.**
- **7.Distinguish all components**
- Define complete keyboard operation and where possible, 8.standardize
- **Define document structure with ARIA landmarks9.**
- **10.Provide a logical in WAI-ARIA order**<br> **Provide a logicious defined in WAI-ARIA or**
- **11.Fig. 3** DHTML Style Guide to determine the proper **keyboard navigation** before implementing your own.

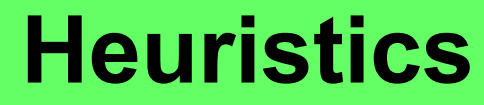

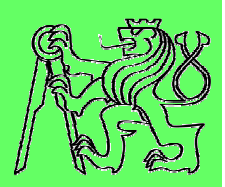

- **1.Design with screen reader modes in mind**
- **Provide text alternative for all non-textual elements 2.**
- **3.Use headings to mark important areas**
- **4.Handle hidden section appropriately**
- **Communicate important information and feedback as soon as 5.possible**
- **Create proper linkage of controls, labels and messages6.**
- **7.Distinguish all components**
- **8.Definity** as **many** common structure parts as possible alle, and apply WAI-ARIA **landmark roles** to them.
- 9.Define document structure with ARIA landmarks
- **10. Provide a logical tab order**
- **11. Use buttons for functions and links for linking**

- **1.Design with screen reader modes in mind**
- **Provide text alternative for all non-textual elements 2.**
- **3.Use headings to mark important areas**
- **4.Handle hidden section appropriately**
- **Communicate important information and feedback as soon as 5.possible**

**6.C C C C CONT CONT CONT CONT CONT CONT CONT CONT CONT CONT CONT CONT CONT CONT CONT CONT CONT CONT CONT CONT CONT CONT CONT CONT CONT CONT CONT CONT CONT CO 7.the sections** they are affecting. Tab order is **8.Example 1** important as it is used to quickly scan the page for **Example**, **standardize9.Define in a land model of the web page will likely be incorrect.** 10. Provide a logical tab orderinteractive components. If the tab order is faulty, the

**11. Use buttons for functions and links for linking**

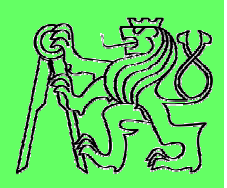

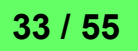

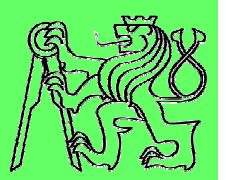

- **1.Design with screen reader modes in mind**
- **Provide text alternative for all non-textual elements 2.**
- **3.Use headings to mark important areas**
- **4.Handle hidden section appropriately**
- **Communicate important information and feedback as soon as 5.possible**
- **Create proper linkage of controls, labels and messages6.**
- **7.Distinguish all components**
- **8. Define complete keyboard operation and where possible, standardize**Make clear **distinction between buttons and links**. **Performal different structure document in the page usual landscape of the structure of the structure of the structure of the structure of the structure of the structure of the structure of the structure of the structure o 9.Provided a logical table and the second intervention of the second conduction**  $\mathbf{P}$ **10.**Use in payes or and long, use links. 11.For all functions that are available on the page use buttons. For navigation purposes and for linking toother pages or anchoring, use links.

#### **Three steps towards accessible RIA**

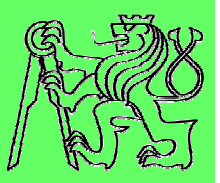

- 1.Accessibility of RIA components
- 2. Accessibility of RIA applications
- **3.Testing of application accessibility**

### **Testing of application accessibility**

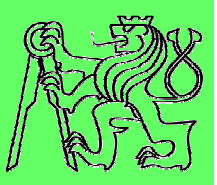

- $\overline{\mathbb{R}^n}$  **Developer is typically NOT:**
	- **Blind user**
	- **Used to operate screen reader**
- **Need for accessibility testing with blind users**
- **Early stages of development means:**
	- **Poor accessibility**
	- **Need for support of accessibility testing**

#### **View of blind user**

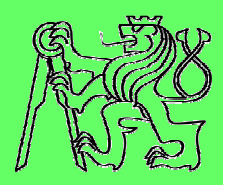

#### **User sees some components just partially or they seem missing**

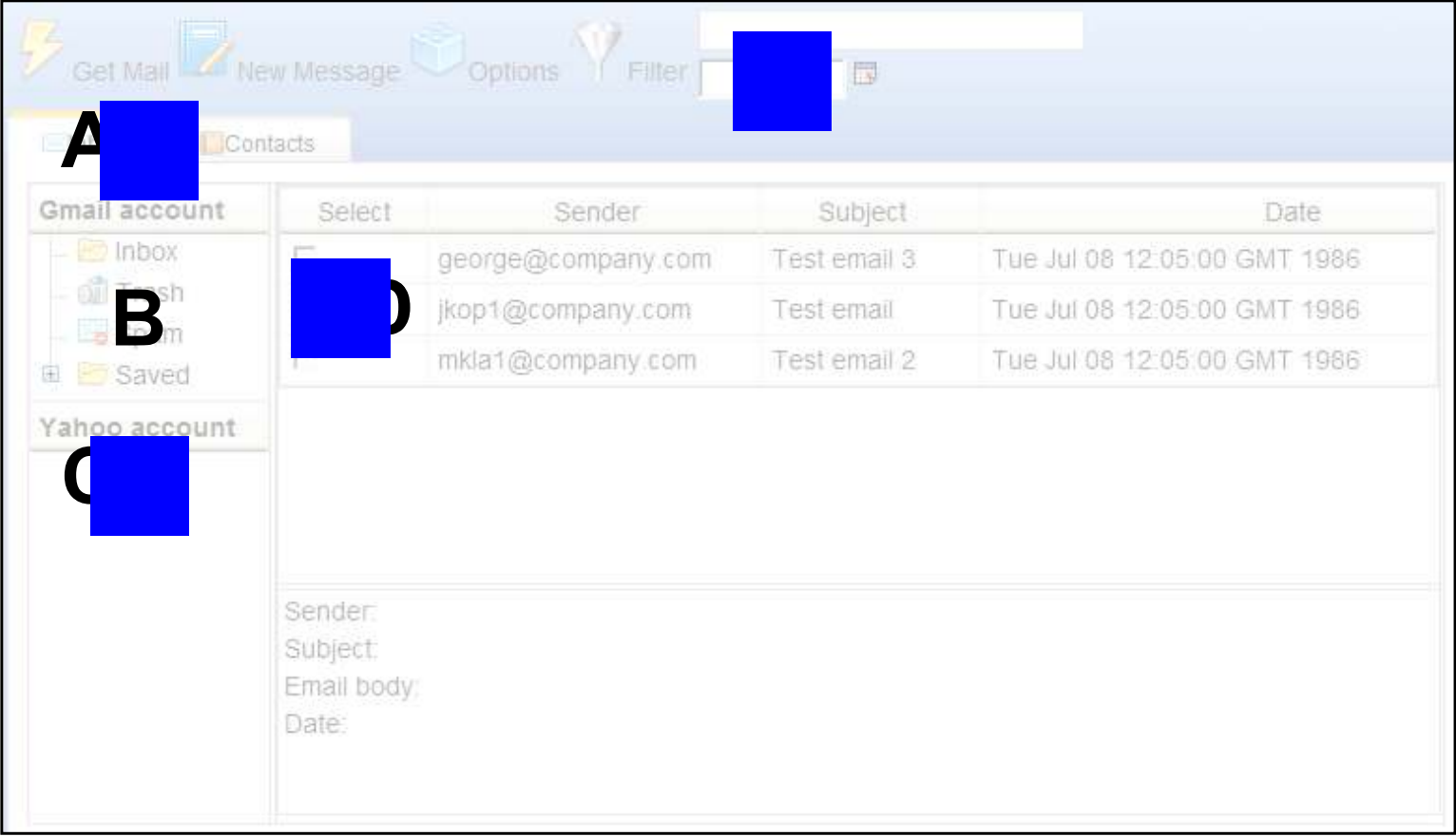

#### **View of developer**

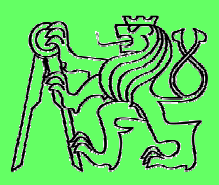

#### **Developer sees all the components**

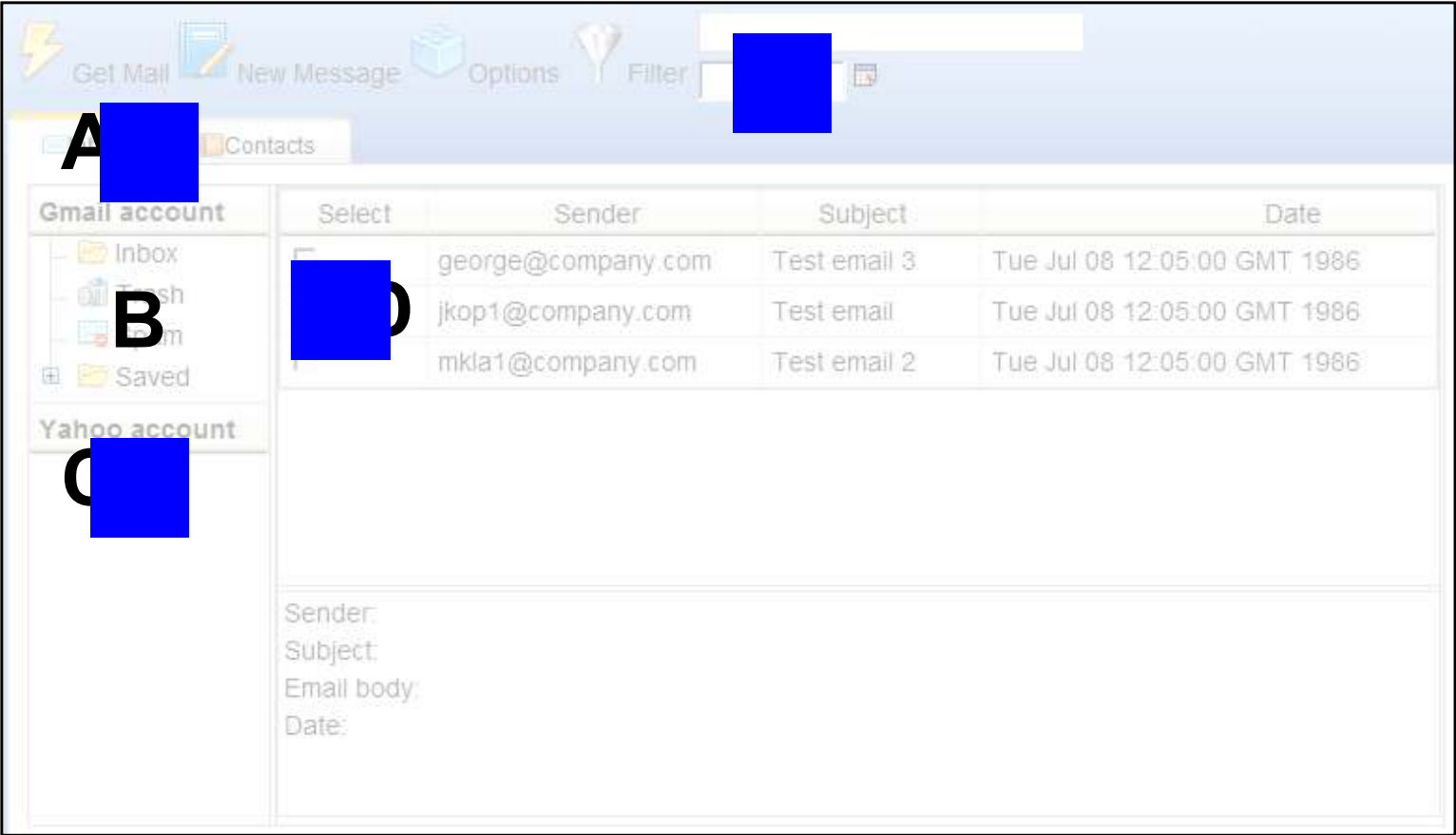

#### **View of user with description**

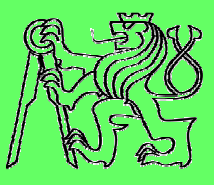

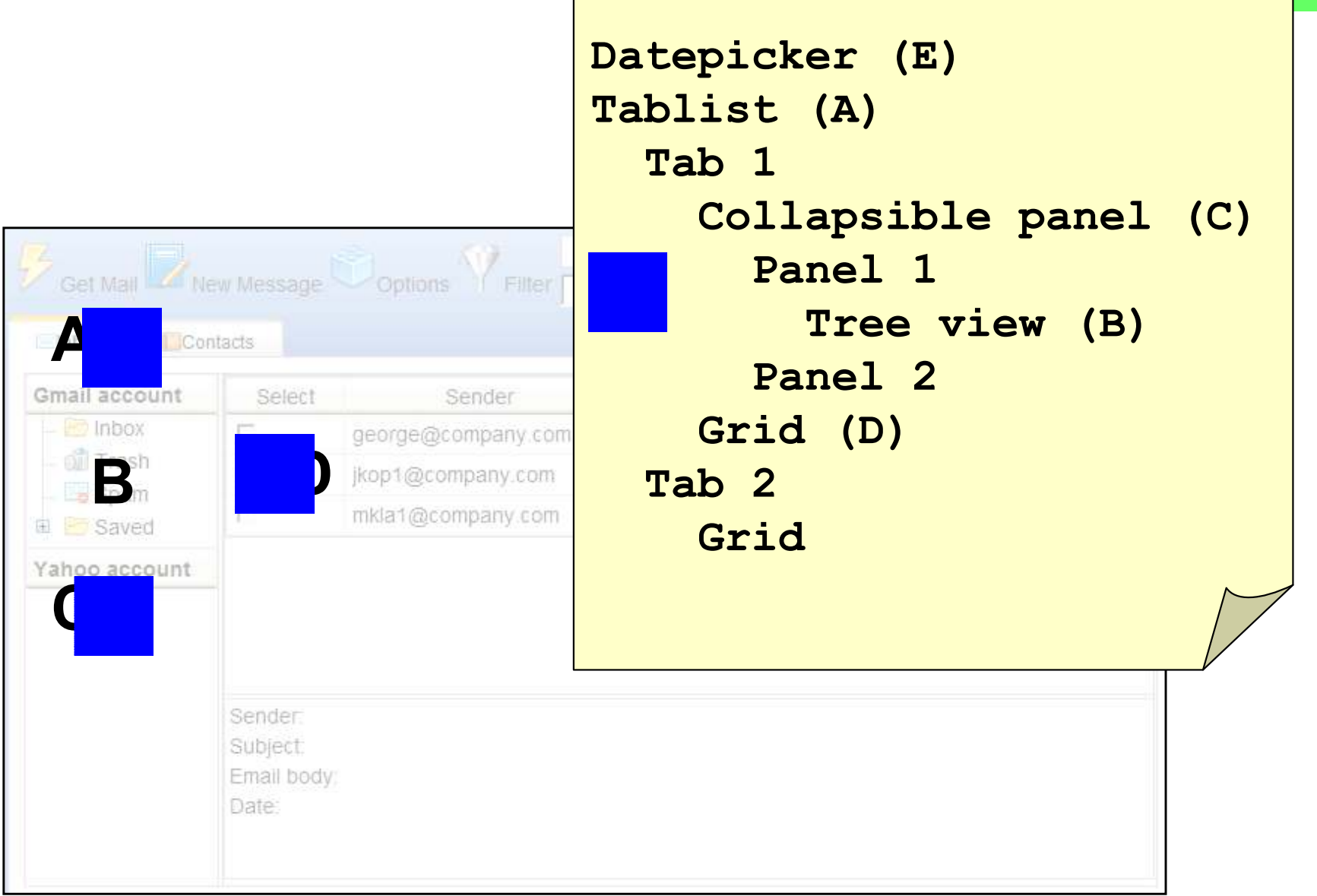

#### **RIA accessibility - summary**

- **RIA accessibility is complicated and complex process**
	- **Has to be treated in phases**
- **Valid testing is complicated**
	- **Support of blind tester needed**

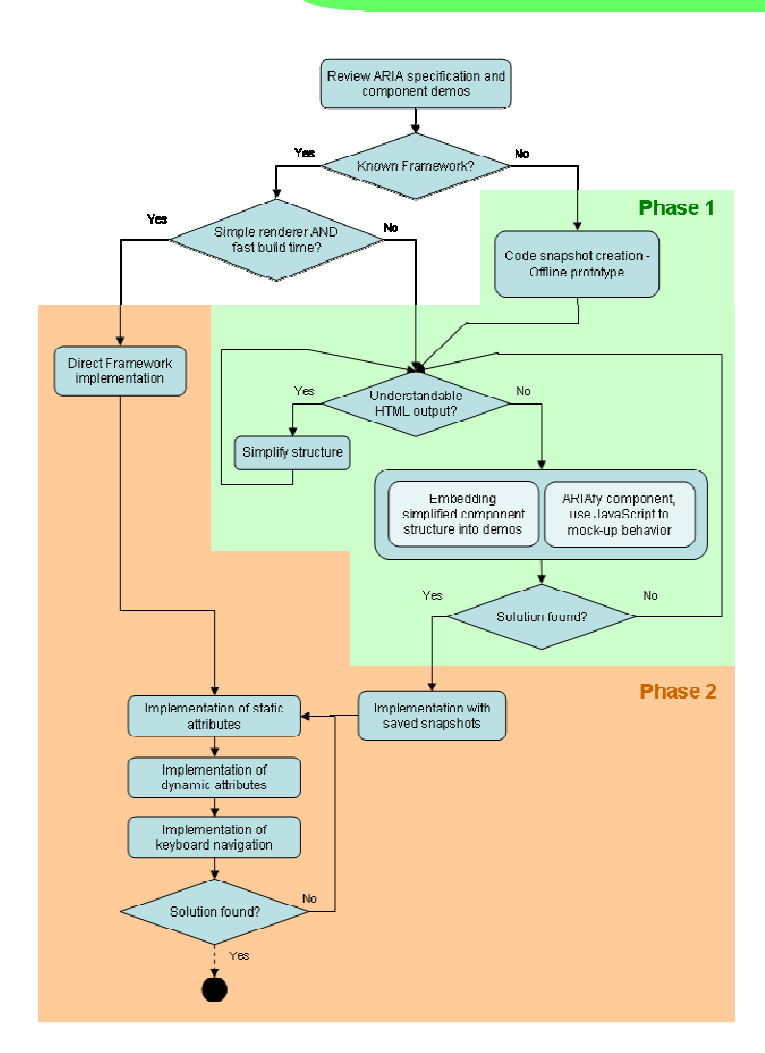

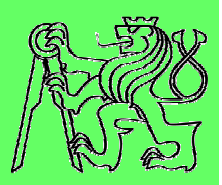

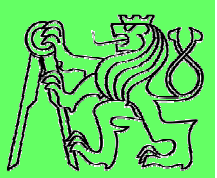

# **Simulation and inspection tools**

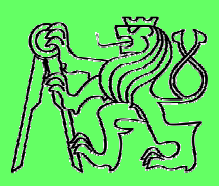

- **Simulates color blindness and other visual impairments**
- **Web applications**
	- **http://webaim.org/resources/contrastchecker/**
	- **http://www.snook.ca/technical/colour\_contrast/col our.html**
- **Firefox extensions**
	- **Web Developer**
	- –**- Color Checker**

#### **DIAS: Disability Impairment Approximation Tool**

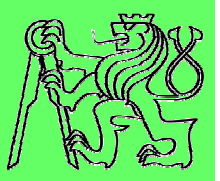

- $\mathcal{L}_{\mathcal{A}}$ **Simulation of impairments**
- $\mathcal{L}_{\mathcal{A}}$ **Inspection of the code**
- $\mathcal{C}^{\mathcal{A}}$ **Integration with IDE (NetBeans)**
- $\mathcal{L}_{\mathcal{A}}$ **http://sourceforge.net/projects/diasnb/**

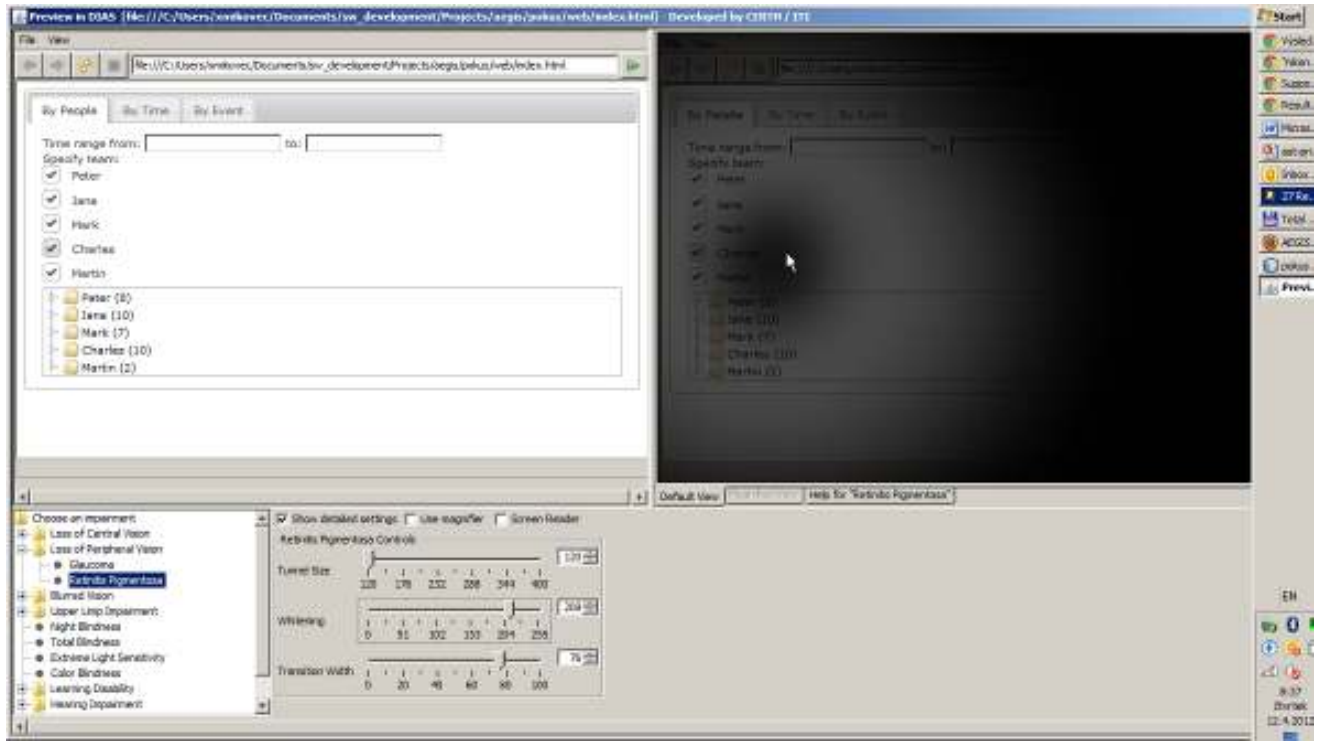

#### **WaaT: Web A11y assessment tool**

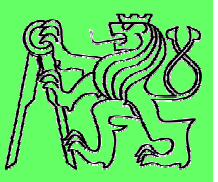

- $\mathcal{L}_{\mathcal{A}}$ **Assesses the a11y of web applications**
- $\overline{\mathbb{R}^n}$ **Integrated with IDE (NetBeans)**
- $\mathcal{L}_{\mathcal{A}}$ **http://sourceforge.net/projects/waat/**

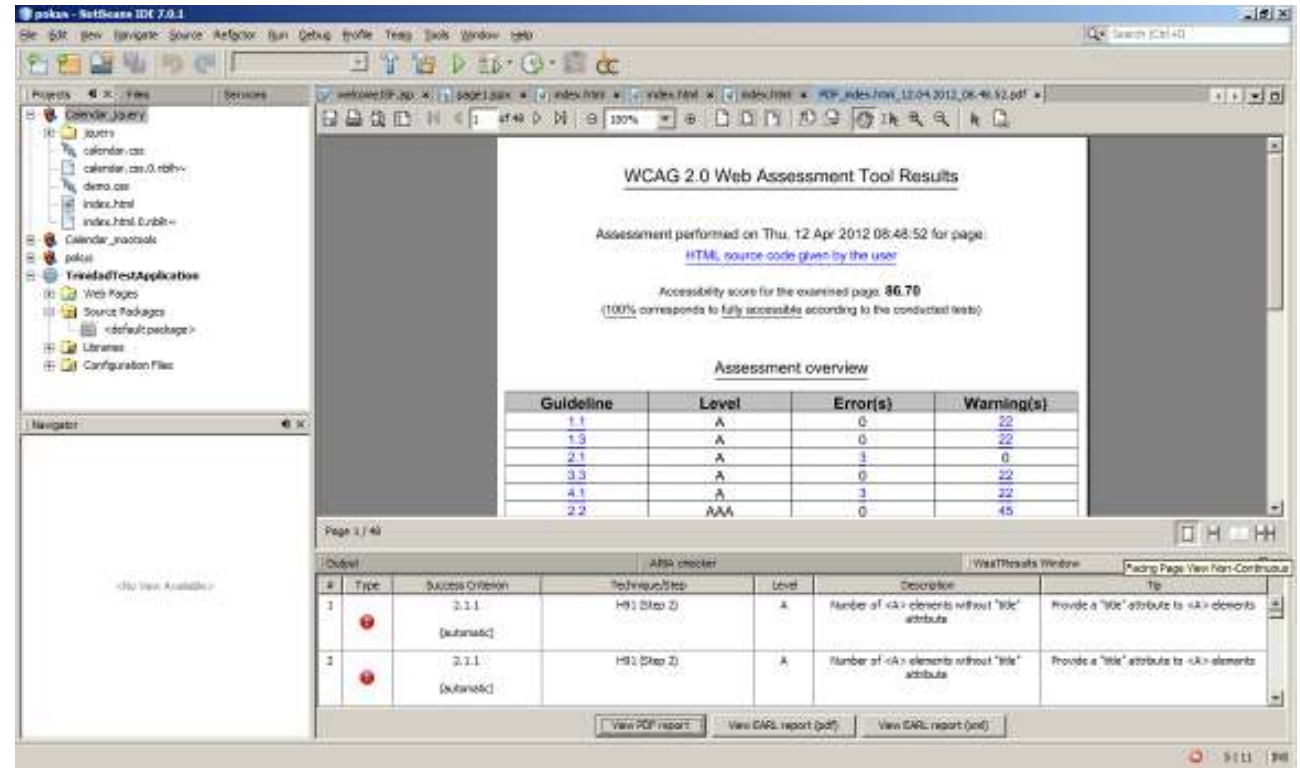

#### **MIS tool**

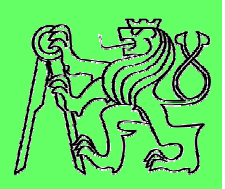

- $\mathcal{L}^{\text{max}}$  **Simulates visual impairments**
- $\mathcal{L}_{\mathcal{A}}$  **Simulates mobile environment**
- $\mathcal{L}_{\mathcal{A}}$  **https://cent.felk.cvut. cz/hci/accessible/index.php?page=mis**

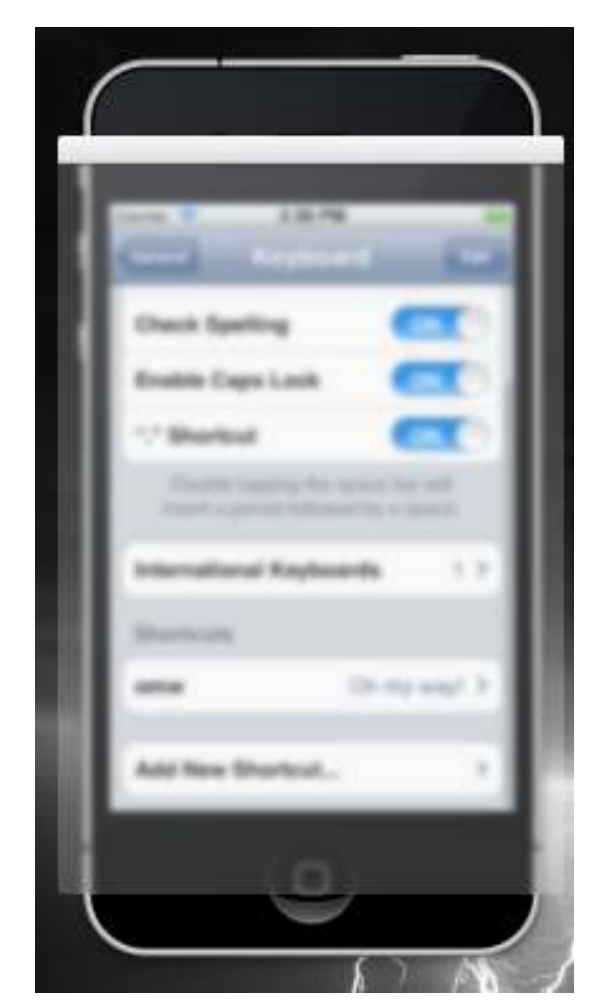

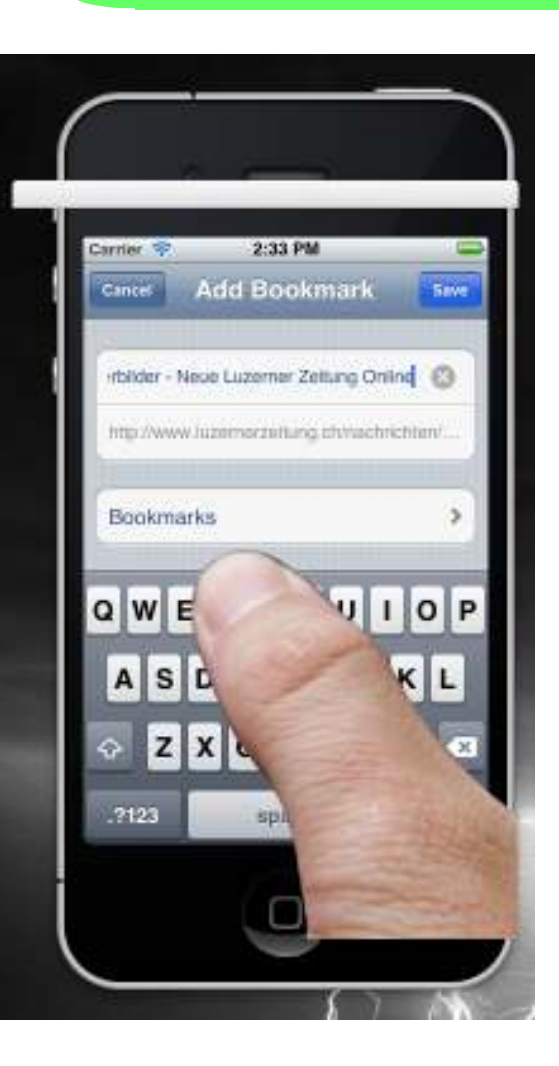

#### **Computer vs mobile environment**

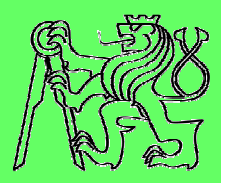

- $\overline{\mathcal{A}}$  **Computer**
	- **Keyboard, mouse**
	- **Large LCD monitor**
	- **Steady environment (indoors)**
		- **Artificial lightning**
		- $\mathcal{L}_{\mathcal{A}}$ **Fixed position**
		- **Planned activity**
- p. **Mobile**
	- **Touch screen, HW buttons**
	- **Small display**
	- **Changing environment (outdoor)**
		- **Sun, darkness**
		- **Movements**
		- **Frequent unpredictable interruption**

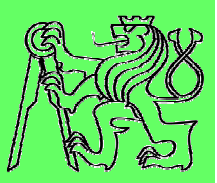

- $\mathcal{L}^{\text{max}}$ **More factors should be taken into account**
- **Combination of factors also important**
- **Difficult to simulate in office environment**

**Hard to imagine**

## **Simulation desired**

## **Mobile Impairment Simulation tool**

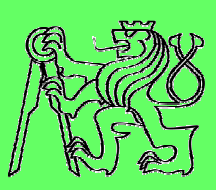

n.n.e

Filter settings

**Caussian Motion** 

**Filter overlay window**

## **Independent on mobile platform**

- **Android**
- **BlackBerry**
- **iOS**

**J**

- **Symbian**
- **Windows 7**

**GBO** +16  $\phi$ See all you  $\Omega$ **SET** 40  $I$   $O$   $P$  $F$ <sup>1</sup>G<sup>H</sup><sup>1</sup> CVBN

## **Categories of simulated issues**

## **Visual impairment**

- **Tunnel vision**
- **Blurred vision**
- **Color blindness**

## **P Occlusion of the display**

- **Finger occlusion**
- **Reflection on the display** 
	- **Static reflections**
	- **Display tremor**
- **Combined simulations**

#### **Visual impairment**

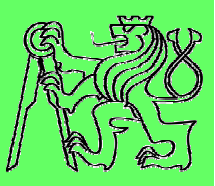

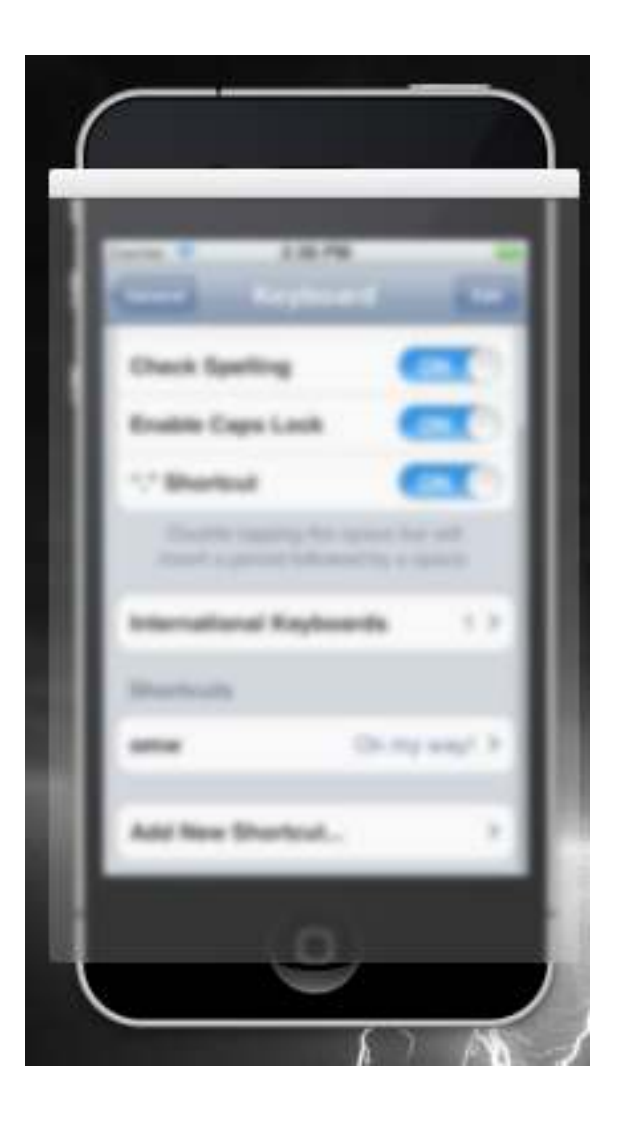

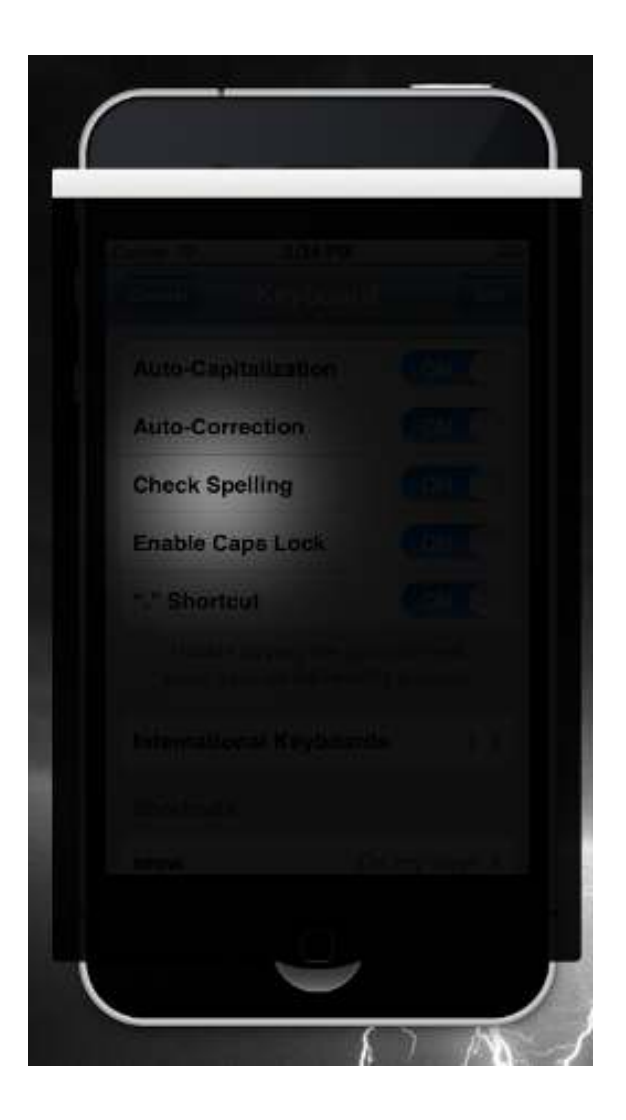

#### Blurred vision **Tunnel vision** Color blindness

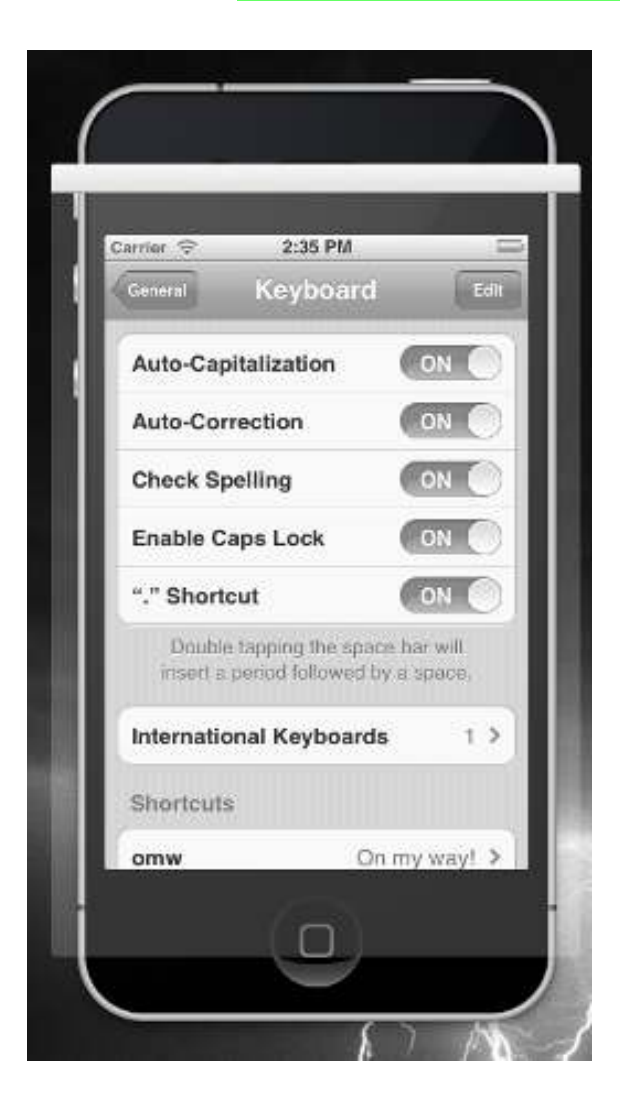

#### **Occlusion of the display**

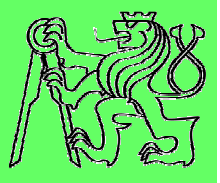

#### Real world

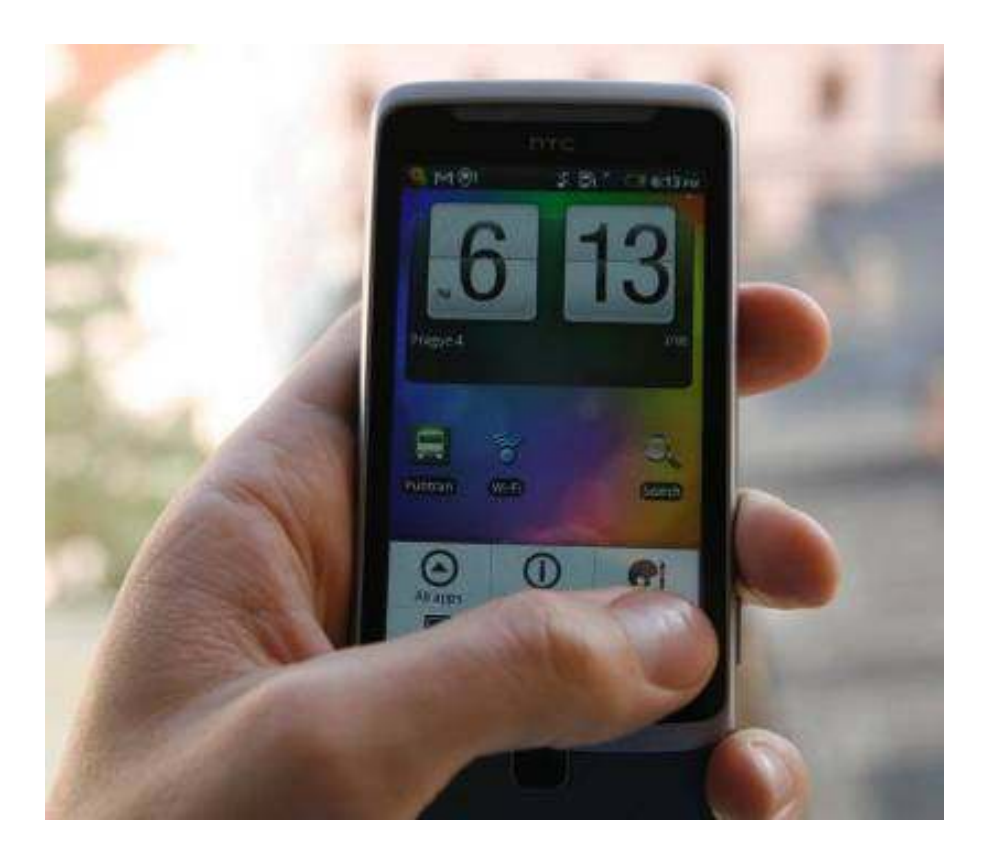

#### **Simulation**

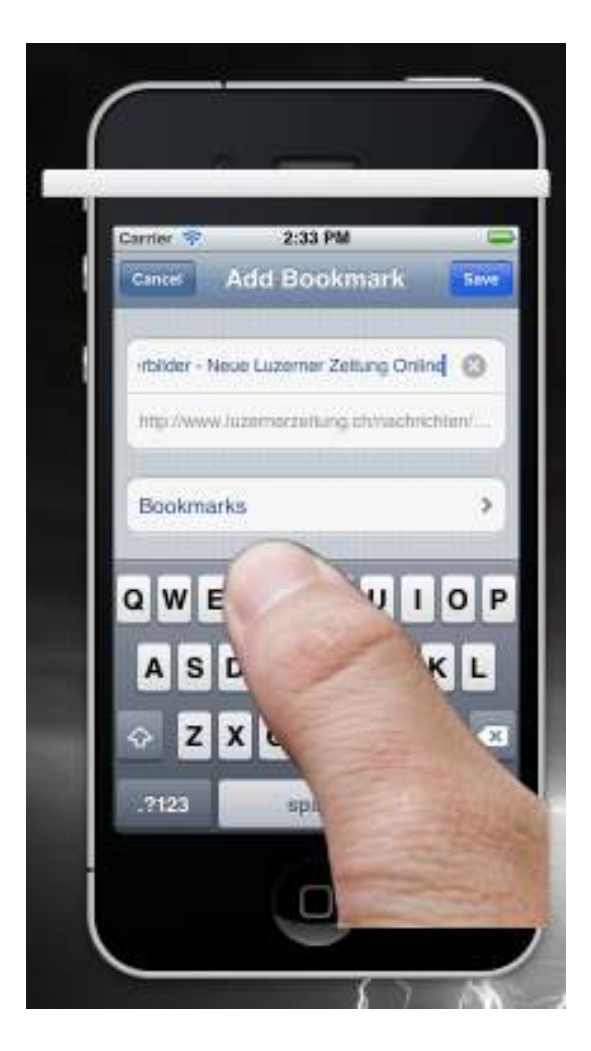

#### **Reflection on the display**

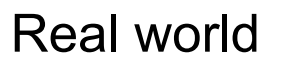

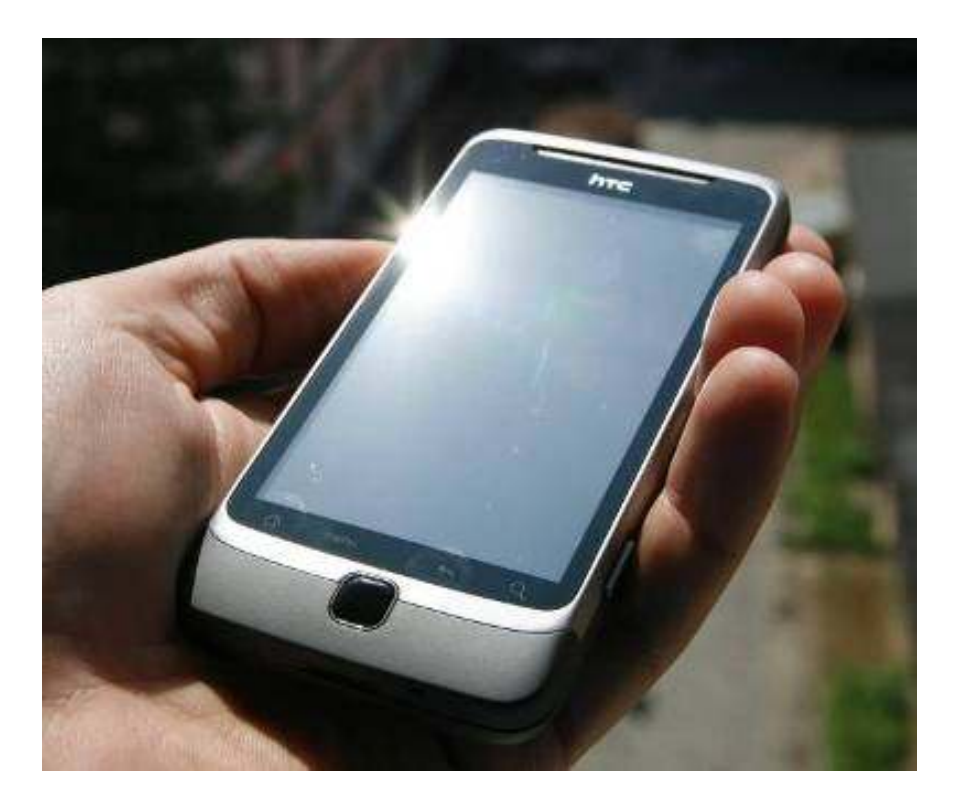

#### **Simulation**

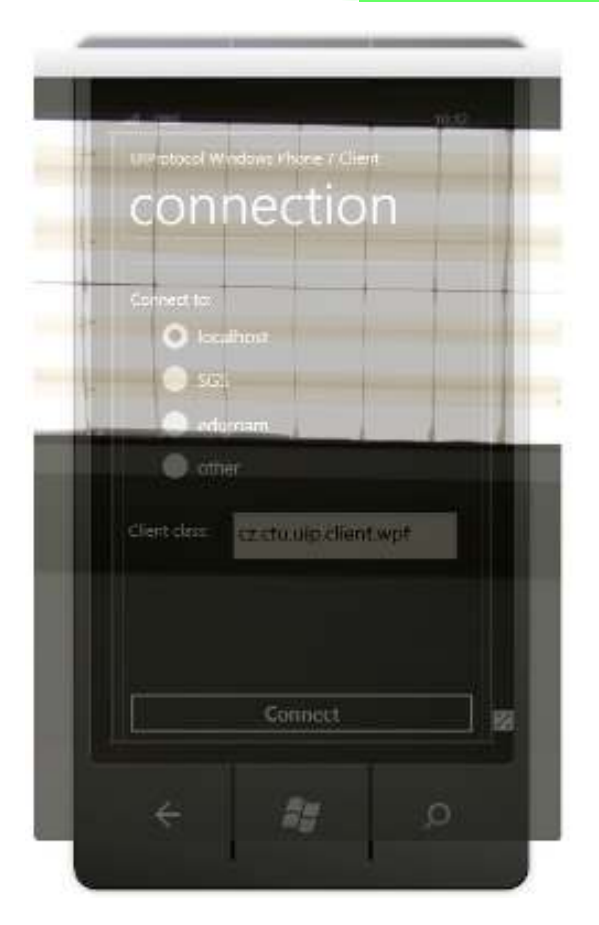

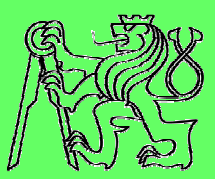

# **Development tools supporting accessibility**

#### **Development process with a11y support**

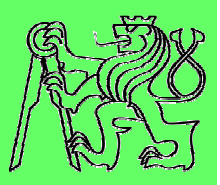

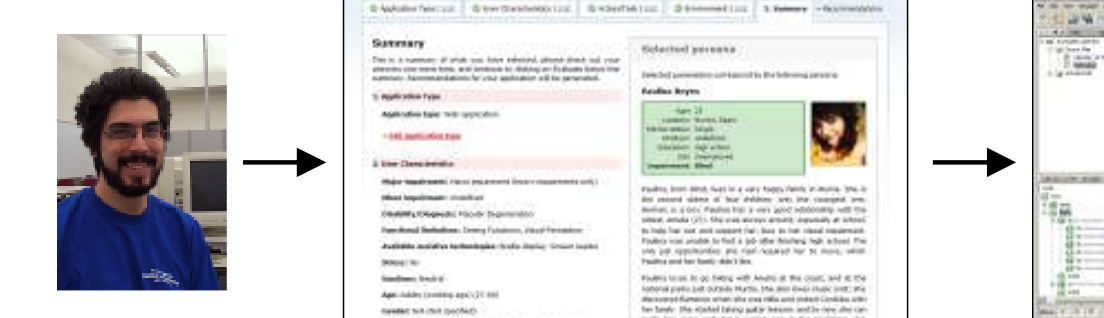

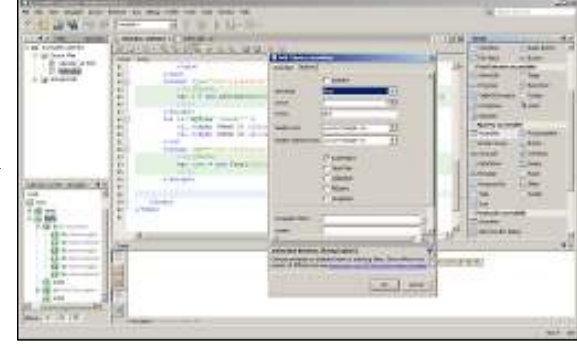

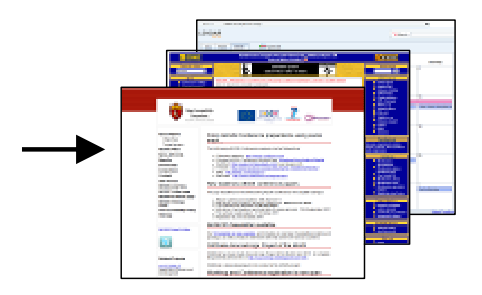

**Developer**

#### **Accessibility Advisor ARIA developer Final applications**

#### **Development tools supporting a11y**

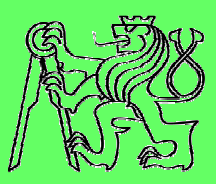

## **AEGIS Accessibility Advisor**

- **https://cent.felk.cvut.cz/hci/aegis/public/accessibil ity-advisor/ (experimental version)**
- **AEGIS Developer tool**
	- **https://cent.felk.cvut.cz/hci/aegis/?page=aadt**

## **E SUCESS ARIA Checker**

 **https://cent.felk.cvut.cz/hci/coe/?page=aria\_check er**

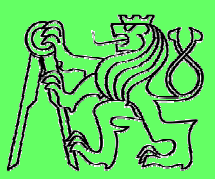

# **Thank you**

#### **Zdeněk Míkovec**

 **Czech Technical University in Praguexmikovec@fel.cvut.cz**